## **Editing an LDAP server configuration properties**

You can change the configuration properties of an LDAP server connected to the Teamwork Cloud (TWCloud) system. The system will update the configuration properties with the new values automatically

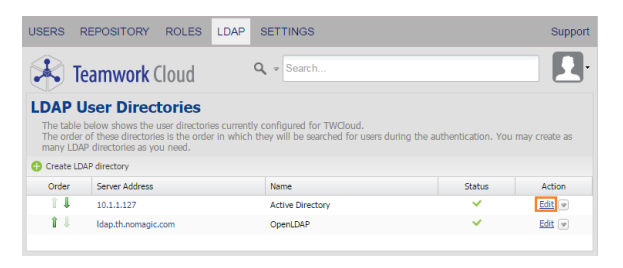

The Edit button to modify configuration properties on the LDAP User Directories page.

## To edit the configuration properties of an LDAP server

- 1. On the **LDAP User Directories** page, select an LDAP server whose configuration properties you want to edit and click Edit
- 2. Edit the values on the **LDAP configuration** page .
- $3. \text{ Click}$   $\overline{\phantom{a}}$ .